### **LAMPIRAN**

## **Cara menjalankan Program**

Sisi pelanggan

1. Cek barang yang akan di pesan

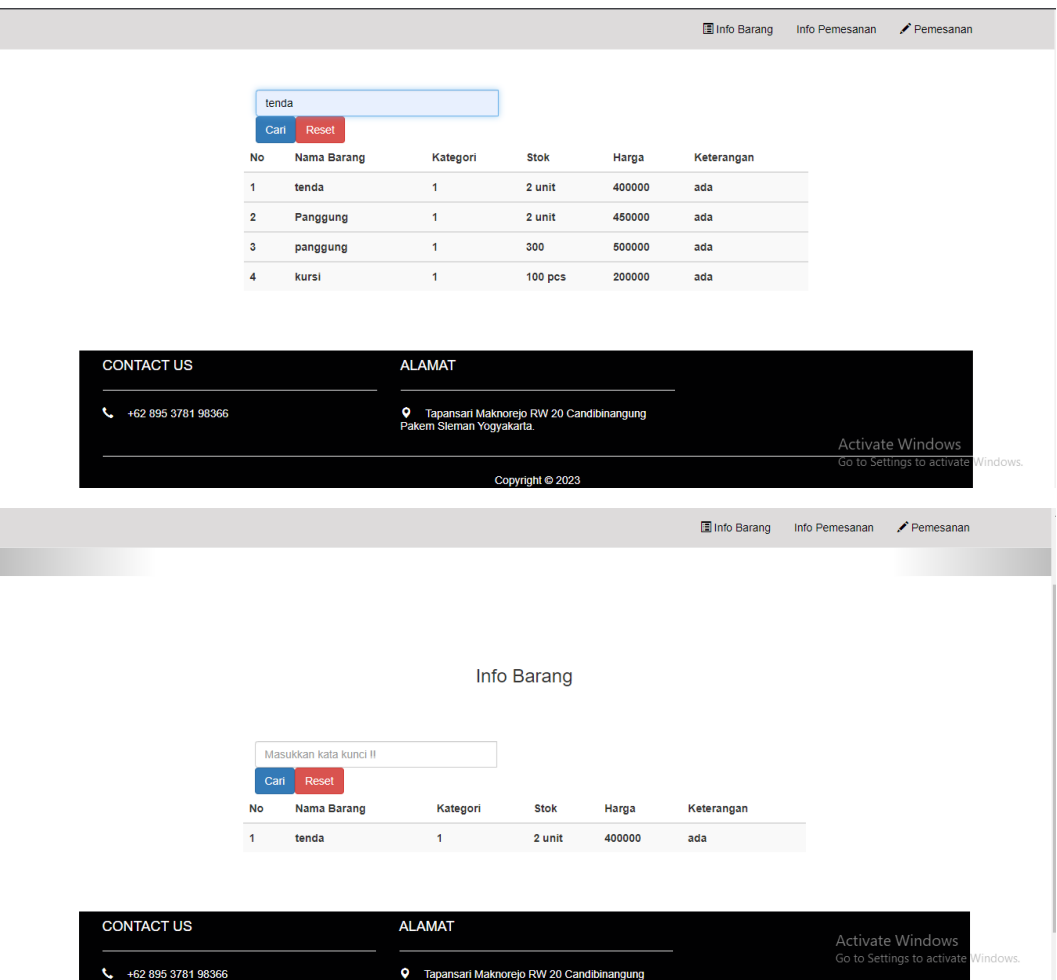

2. Klik fitur pemesanan untuk pesan barang, lalu isikan form pemesanan

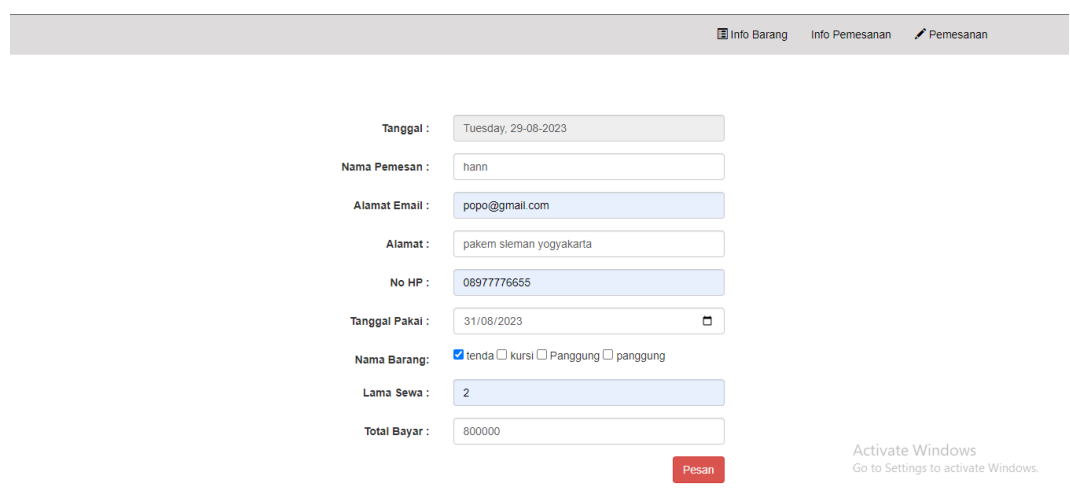

### Klik pesan

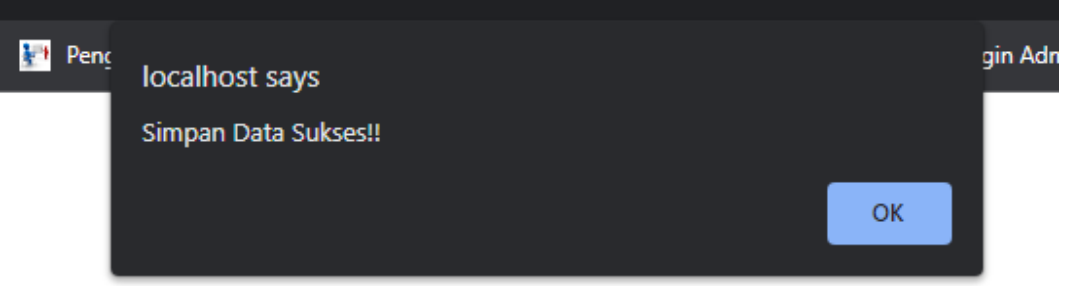

#### Sisi admin

3. Masuk ke laman admin

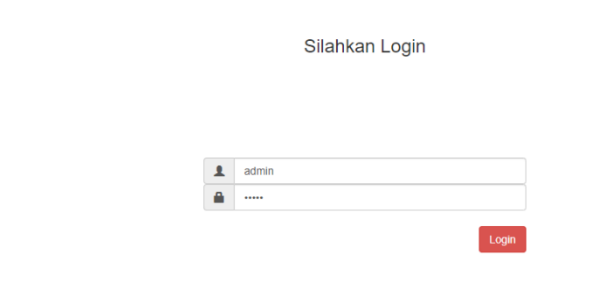

4. Cek daftar pesanan masuk

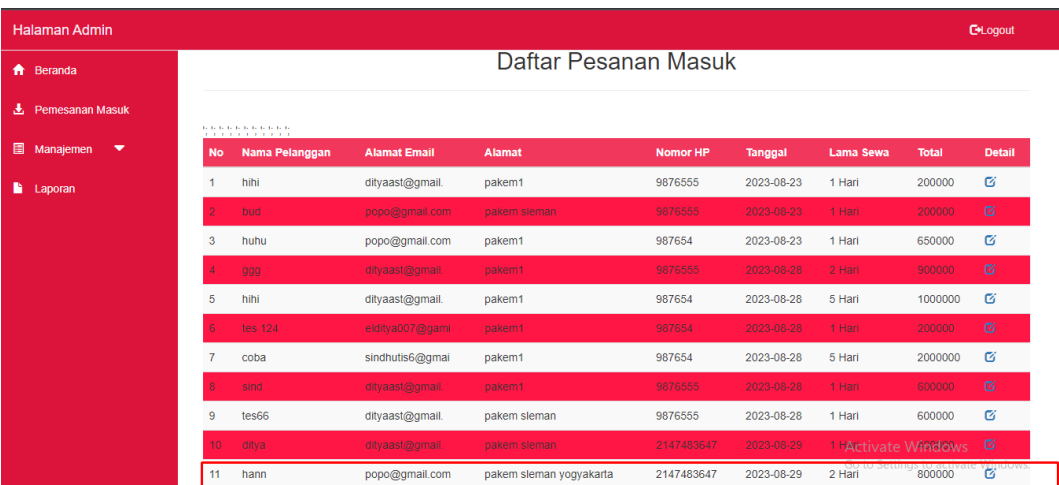

# 5. Cek detail pesanan

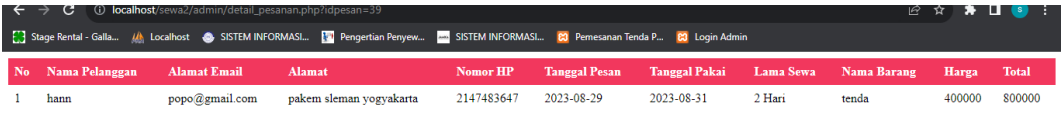

# 6. Tambah barang

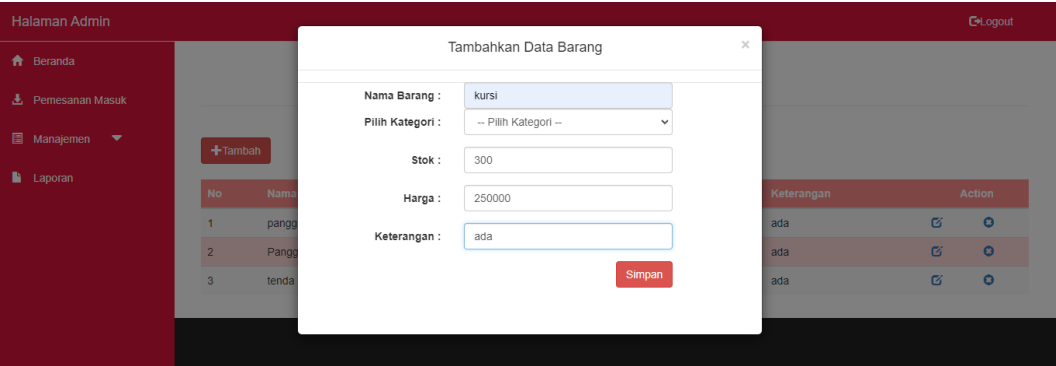

 $+$ Tambah

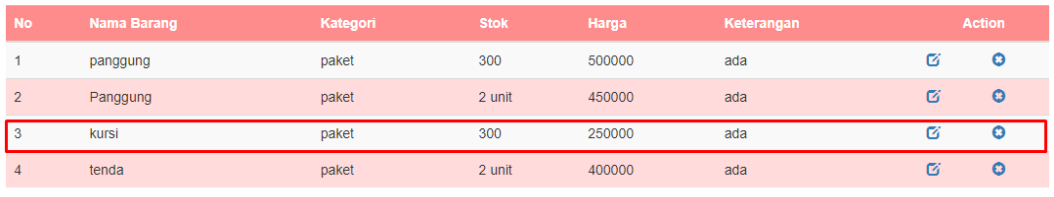